# УДК 004

ż

## **Применение программы QM for Windows в управление проектом по обновлению компьютерного класса**

*Стрельцова Марина Николаевна Приамурский государственный университет им. Шолом-Алейхема Студент* 

*Научный руководитель: Баженов Руслан Иванович Приамурский государственный университет им. Шолом-Алейхема к.п.н., доцент, зав. кафедрой информационных систем, математики и правовой информатики*

### **Аннотация**

В данной статье были рассмотрены возможности программы QM for Windows для управления проектом по обновлению компьютерного класса. Так же в статье были найдены критические пути проекта и вычислена сумма дополнительных затрат на выполнения проекта в сокращенные сроки. **Ключевые слова:** QM for Windows, критический путь, минимизация затрат.

## **Using QM for Windows to manage a computer class upgrade project**

*Streltsova Marina Nikolaevna Sholom-Aleichem Priamursky State University Student* 

*Scientific adviser: Bazhenov Ruslan Ivanovich Sholom-Aleichem Priamursky State University Candidate of pedagogical sciences, associate professor, Head of the Department of Information Systems, Mathematics and Legal Informatics*

## **Abstract**

This article discusses the capabilities of the QM program for Windows for managing a computer class upgrade project. The article also found critical project paths and calculated the amount of additional costs for completing the project in a reduced time frame.

**Keywords:** QM for Windows, critical path, cost minimization.

В последние десятилетия подготовка и реализация проектов превратилась в достаточно специализированный вид человеческой деятельности. Для автоматизации управления проектами существует немало информационных систем, например, управление проектами в онлайн-

системах, где можно расписать проект от начала и до завершения. Но также есть возможность использовать не онлайн-системы, а программное обеспечение, например, такое как QM for Windows. QM for Windows – это программа для производственного/ операционного менеджмента, применения количественных подсчетов, управленческих наук и операционных исследований [1]. С помощью данной программы есть возможность найти критические пути, вычислить минимизации затрат, определить продолжительность проекта и рассчитать минимальные дополнительные издержки, что поможет правильно и эффективно выполнить свой проект.

И. А. Попов, С. М. Голяков и О. Д. Сухова в своем исследовании рассказывают об основных свойствах методологии Ганта и PERT, предлагаемых в качестве основы планирования и управления проектами [2]. О. Ю. Пронина, А. А. Лагунова и Р. И. Баженов рассматривают применение программного обеспечения POMWIN в управление проектами с данными проекта пусконаладка компьютерной системы [3]. A. Filippetto и др. в своей работе предлагают вычислительную модель снижения вероятности провала проекта за счет прогнозирования рисков [4]. S. Zareei в проведенном исследование описывает применение планирования для анализа проекта строительства биогазовой установки с использованием метода критического пути (CPM) [5]. А. Н. Бондаренко и А. В. Шаврин в своей статье описывают применению метода PERT в управлении проектами и для повышения точности оценки параметров проекта, предлагают использовать модифицированное PERT-распределение и скорректированную формулу стандартного отклонения [6].

Целью данной работы является изучение возможностей программы QM for Windows в управлении проектом на примере проекта обновления компьютерного класса.

Школе с. Ядрино требуется обновление компьютерного класса (5 ПК) для подготовки учеников 9-11 классов к сдаче экзаменов по информатике и обучения основам программирования на языках С++, Python, C#. Было выдвинуто предложение с перечнем работ, которые необходимо выполнить, чтобы оборудовать компьютерный класс. Соответствующая информация представлена в таблице 1 (время — в неделях, затраты — руб.).

| Работа | Содержание                                       | Предыдущие<br>этапы | Время<br>выполнения         |        | Затраты при времени<br>выполнения |        |
|--------|--------------------------------------------------|---------------------|-----------------------------|--------|-----------------------------------|--------|
|        |                                                  |                     | норм-ое                     | мин-ое | $HOP$ -OM                         | мин-ом |
| A      | Определить<br>потребность                        |                     | $\mathcal{D}_{\mathcal{A}}$ |        | 500                               | 1000   |
| B      | Проанализировать<br>существующее<br>оборудование | A                   | $\mathcal{D}$               |        | 1000                              | 2000   |

Таблица 1. Данные работы по обновлению компьютерного класса

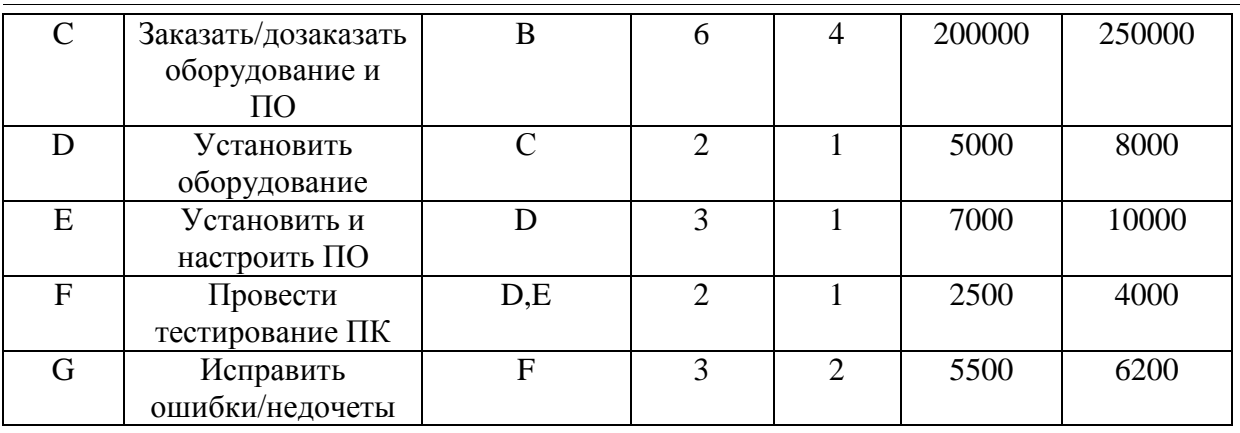

По данным таблицы необходимо определить минимальную продолжительность проекта при нормальном времени выполнения работ, а также определить, можно ли уменьшить продолжительность проекта при дополнительных затратах. Необходимо узнать продолжительность проекта при нормальном времени выполнения работ и сколько работ в этом случае являются критическими. Определить каковы затраты на выполнение проекта при нормальном времени выполнения работ и с какими минимальными дополнительными затратами можно выполнить этот проект за 15 недель.

Для начала работы необходимо открыть программу QM for Windows и выбрать модуль «Project Management (PERT/CPM)» (Рис.1).

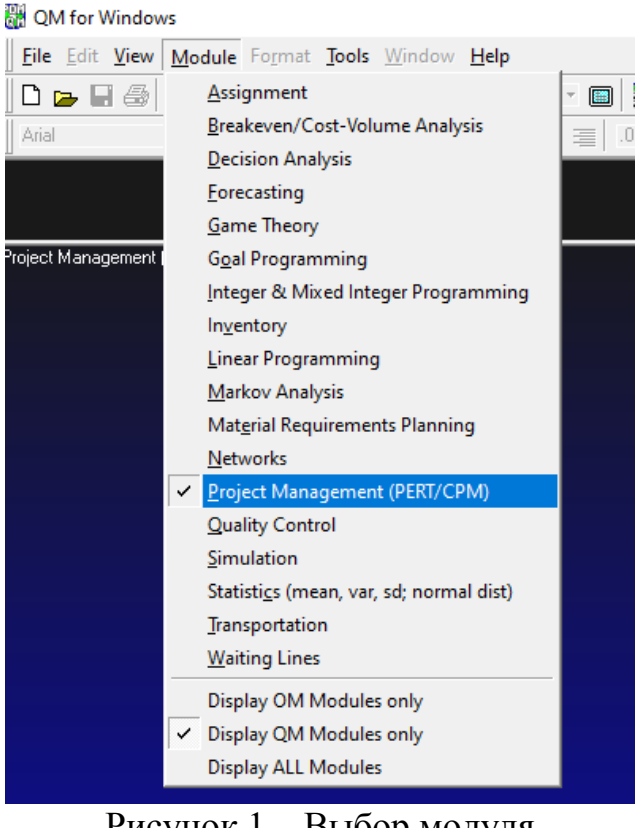

Рисунок 1 – Выбор модуля

Следующий шаг создание нового проекта: New  $\rightarrow$  Single time estimate (Рис.2).

#### QM for Windows

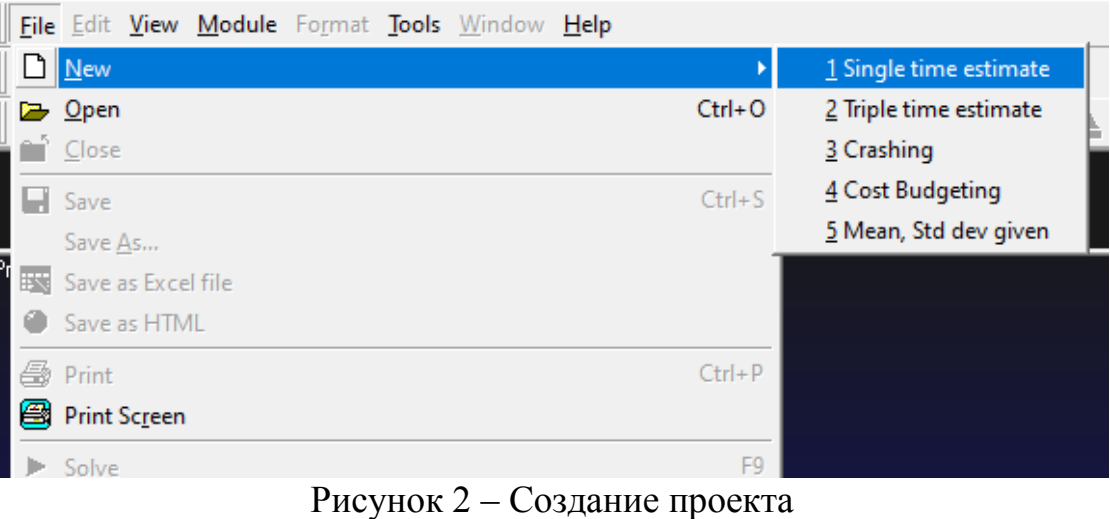

В появившемся окне указываем количество работ (для нашей задачи это 7 работ) и нажимаем OK (Рис.3).

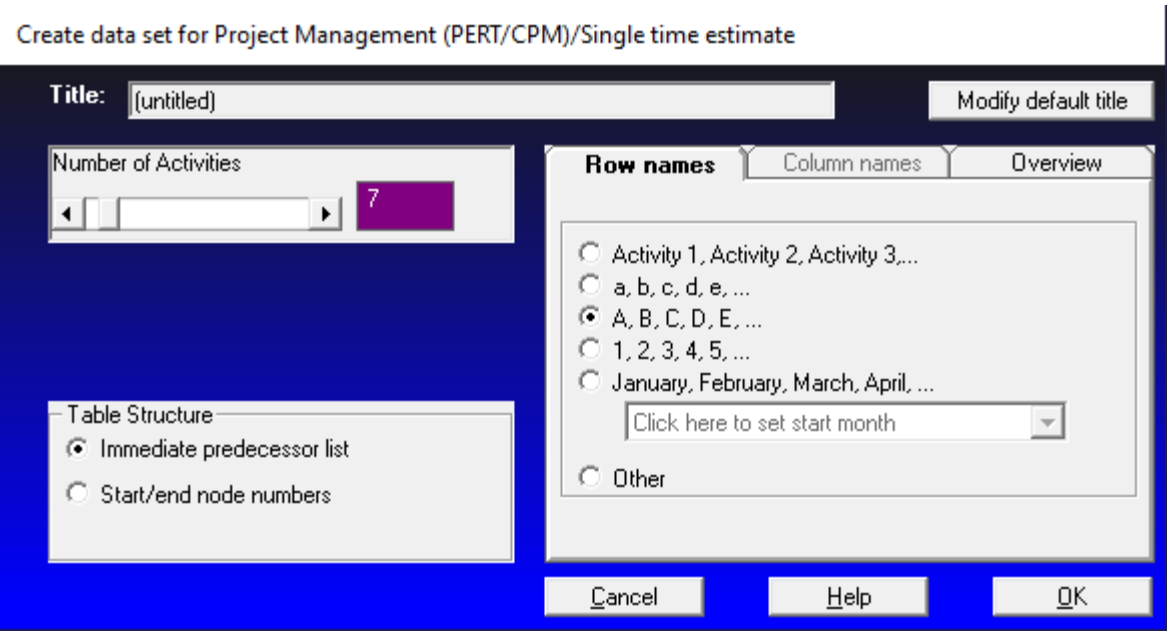

Рисунок 3 – Установка параметров для таблицы

Теперь необходимо заполнить таблицу нашими данными из задачи. В столбец Activity прописывается параметр «Работа», в Activity time указывается количество недель при нормальном времени выполнения работ, в следующие столбцы указывается порядок выполнения работ (Рис.4). После того как таблица заполнена нажимаем кнопку «Solve».

Постулат. 2020. №12 **ISSN** 2414-4487

ż

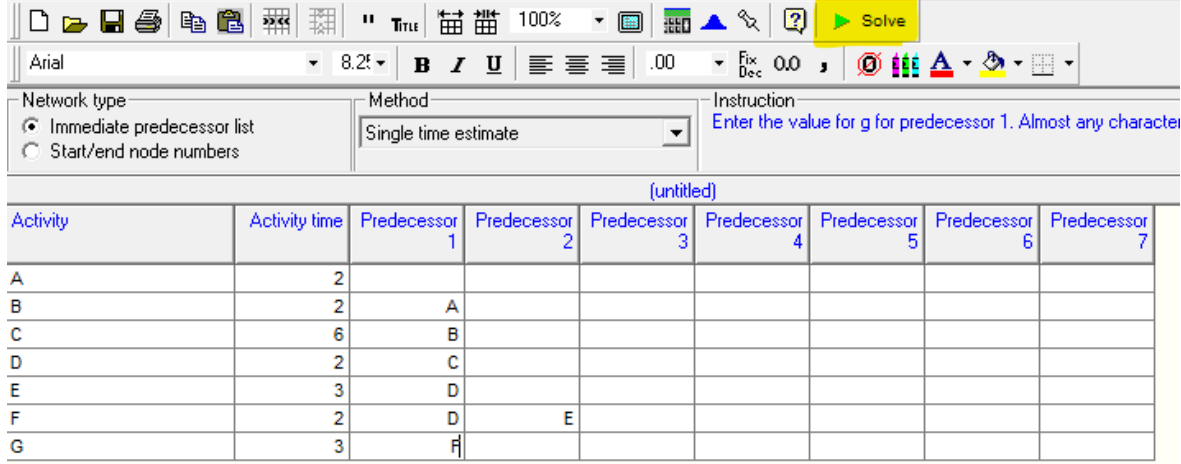

Рисунок 4 – Заполненная таблица

Результаты выполнения расчётов представлены на рисунке 5.

| Project Management (PERT/CPM) Results |                  |                    |                 |                |                     |       |
|---------------------------------------|------------------|--------------------|-----------------|----------------|---------------------|-------|
|                                       |                  |                    |                 |                | (untitled) Solution |       |
| Activity                              | Activity<br>time | <b>Early Start</b> | Early<br>Finish | Late Start     | Late<br>Finish      | Slack |
| Project                               | 20               |                    |                 |                |                     |       |
| А                                     | 2                | 0                  | 2               | O              |                     |       |
| B                                     | 2                | 2                  |                 | $\overline{2}$ |                     |       |
| с                                     | 6                |                    | 10              |                | 10                  |       |
| D                                     | 2                | 10                 | 12              | 10             | 12                  |       |
| E                                     | 3                | 12                 | 15              | 12             | 15                  |       |
| F                                     | 2                | 15                 | 17              | 15             | 17                  | Ω     |
| G                                     | 3                | 17                 | 20              | 17             | 20                  |       |
|                                       |                  |                    |                 |                |                     |       |

Рисунок 5 – Результаты расчётов

Рассмотрев таблицу с результами можно увидеть, что длина критического пути составляет 20 недель. Так же можно увидеть, что на критическом пути находятся все работы от A до G. Для того чтобы узнать затраты на выполнения проекта при нормальном выполнение работ, необходимо проссумировать затраты при нормально времени выполнения (Столбец 6 из таблицы 1). В результате затраты равны 221 500 рублей.

Для определения минимальных дополнительных издержек, необходимых для того, чтобы снизить продолжительность проекта до 15 недель, построим модель линейного программирования используя данные приведенные в задаче (табл.2). Удельные затраты расчитываются по следующей формуле:

$$
K_{ij} = \frac{C'_{ij} - C_{ij}}{M_{ij}}
$$

 $C_{ii}$  – затраты при минимальном времени выполнения,  $C_{ii}$  – затраты при нормальном времени выполнения, Mij – разность нормального и минимального времени выполнения.

| Работа         | Время выполнения |                | Затраты при времени | Удельные    |       |
|----------------|------------------|----------------|---------------------|-------------|-------|
|                |                  |                | выполнения          | затраты     |       |
|                |                  |                |                     | руб/нед     |       |
|                | нормальное       | минимальное    | нормальном          | минимальном |       |
| A              | $\overline{2}$   |                | 500                 | 1000        | 500   |
| B              | $\overline{2}$   |                | 1000                | 2000        | 1000  |
| $\mathcal{C}$  | 6                | $\overline{4}$ | 200000              | 250000      | 25000 |
| D              | $\overline{2}$   |                | 5000                | 8000        | 3000  |
| E              | 3                |                | 7000                | 10000       | 1500  |
| $\overline{F}$ | $\overline{2}$   |                | 2500                | 4000        | 1500  |
| G              | 3                | $\overline{2}$ | 5500                | 6200        | 700   |

Таблица 2. Данные работы по обновлению компьютерного класса

Для дальнейших расчетов на основании данных о непосредственно предшествующих работах построим графическое представление проекта (рис.6).

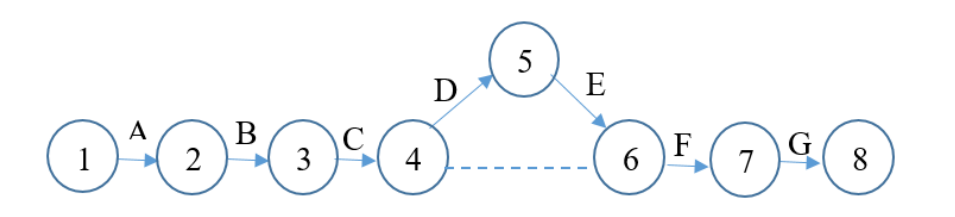

Рисунок 6 – Граф последовательности выполнения работ

Теперь в программе выбираем модуль Linear Programming и создаем новые проект (Рис.7).

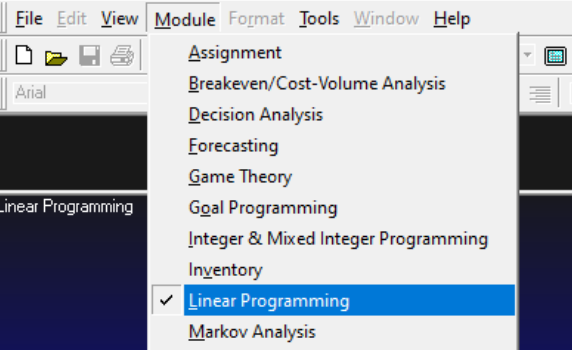

Рисунок 7 – Выбор модуля

В появившемся окне указываем количество ограничений выраженных уравнений и количество переменных, так же в окне Objective выбираем Minimize (Рис.8).

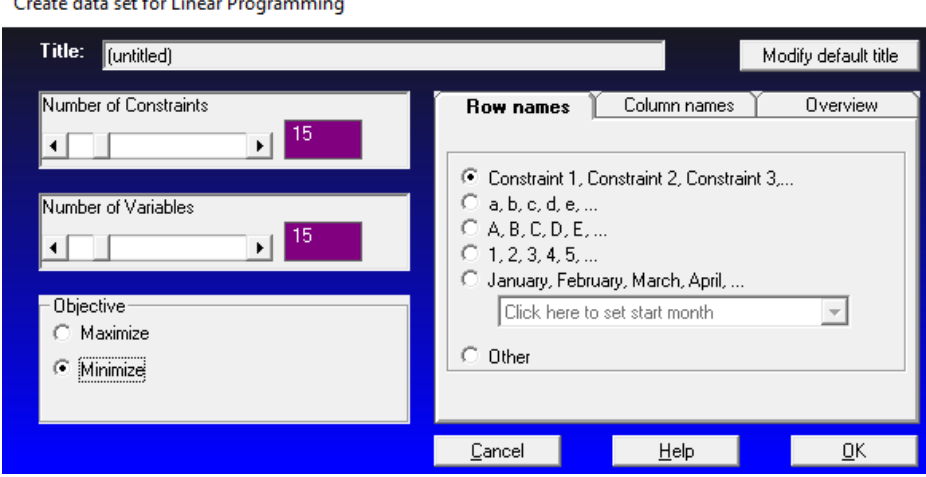

Рисунок 8 – Указание параметров для таблицы

Заполняем таблицу исходными данными математической модели (Рис.9).

 $500y_{12} + 1000y_{23} + 25000y_{34} + 3000y_{45} + 1500y_{56} + 1500y_{67} + 7000y_{78} \rightarrow min$  $x_2 \ge x_1 + 2 - y_{12}, x_3 \ge x_2 + 2 - y_{23}, x_4 \ge x_3 + 6 - y_{34}, x_5 \ge x_4 + 2 - y_{45}, x_6 \ge x_5 +$  $3 - y_{56}$ ,  $x_7 \ge x_6 + 2 - y_{67}$ ,  $x_8 \ge x_7 + 3 - y_{78}$ ,  $y_{12} \le 1$ ,  $y_{23} \le 1$ ,  $y_{34} \le 2$ ,  $y_{45} \le 1$ ,  $y_{56} \le 2$ ,  $y_{67} \leq 1, y_{78} \leq 1$ 

$$
x \le 15, x_i \ge 0, y_{ij} \ge 0
$$

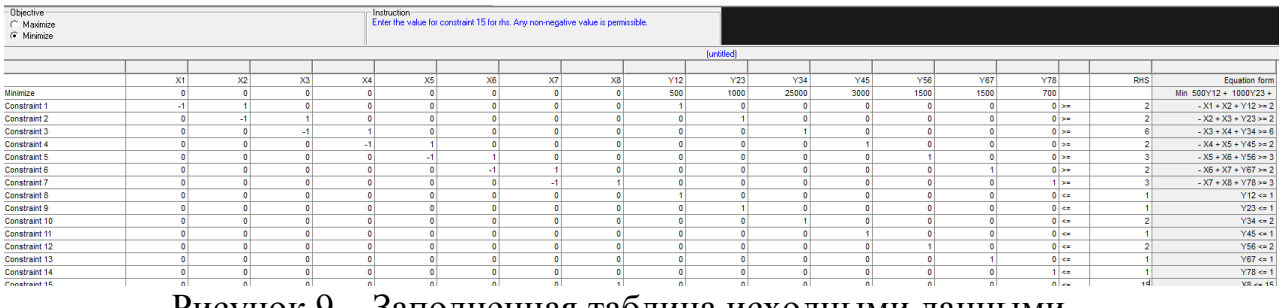

Рисунок 9 – Заполненная таблица исходными данными

После заполнения нажимаем на кнопку «Solve». Результаты выполнения расчетов показаны на рисунке 10.

| Maximize<br>Minimize<br>G  |                 |       |
|----------------------------|-----------------|-------|
| Linear Programming Results |                 |       |
| Variable                   | <b>Status</b>   | Value |
| X1                         | <b>NONBasic</b> | 0     |
| X <sub>2</sub>             | <b>Basic</b>    | 1     |
| X3                         | Basic           | 2     |
| X4                         | <b>Basic</b>    | 8     |
| X5                         | <b>Basic</b>    | 10    |
| X <sub>6</sub>             | Basic           | 11    |
| X7                         | <b>Basic</b>    | 13    |
| X <sub>8</sub>             | <b>Basic</b>    | 15    |
| Y <sub>12</sub>            | <b>Basic</b>    | 1     |
| Y23                        | <b>Basic</b>    | 1     |
| Y34                        | <b>NONBasic</b> | 0     |
| Y45                        | <b>NONBasic</b> | 0     |
| Y56                        | <b>Basic</b>    | 2     |
| Y67                        | <b>NONBasic</b> | 0     |
| Y78                        | <b>Basic</b>    | 1     |
| surplus 1                  | NONBasic        | 0     |
| surplus <sub>2</sub>       | <b>NONBasic</b> | 0     |
| surplus 3                  | <b>NONBasic</b> | 0     |
| surplus 4                  | <b>NONBasic</b> | 0     |
| surplus 5                  | <b>NONBasic</b> | 0     |
| surplus 6                  | <b>NONBasic</b> | 0     |
| surplus 7                  | <b>NONBasic</b> | 0     |
| slack 8                    | <b>NONBasic</b> | 0     |
| slack 9                    | <b>NONBasic</b> | 0     |
| slack 10                   | <b>Basic</b>    | 2     |
| slack 11                   | <b>Basic</b>    | 1     |
| slack 12                   | Basic           | 0     |
| slack 13                   | <b>Basic</b>    | 1     |
| slack 14                   | <b>NONBasic</b> | 0     |
| slack 15                   | <b>NONBasic</b> | 0     |
| Optimal Value (Z)          |                 | 5200  |

Рисунок 10 – Полученные результаты расчетов

По полученным результатам расчета, видно, что минимальные затраты, при сокращении продолжительности реализации проекта с 20 недель до 15 недель, составляют 5200 руб. Продолжительность каждой из работ (1, 2), (2,3) и (7, 8) сокращается на 1 неделю. Продолжительность работы (5,6) сокращается на 2 недели.

В ходе выполнения проделанной работы, были рассмотрены основные возможности программы QM for Windows для управления проектом на примере определения критического пути, минимальной продолжительности проекта, вычисления затрат на выполнение проекта при нормальном времени выполнения работ.

## **Библиографический список**

- 1. QM for Windows // Software Informer URL: https://qm-forwindows.software.informer.com/Скачать/ (дата обращения: 04.12.2020).
- 2. Попов И. А., Голяков С. М., Сухова О. Д. Критический путь в управлении проектами //Научно-технический вестник Поволжья. 2018. №. 10. С. 189- 191.

- 3. Пронина О. Ю., Лагунова А. А., Баженов Р. И. Применение программной системы POMWIN в управлении проектами //Постулат. 2016. №. 5.
- 4. Filippetto A., Lima R., Barbosa J. Átropos: towards a risk prediction model for software project management //International Journal of Agile Systems and Management. 2020. Т. 13. №. 3. С. 296-314.
- 5. Zareei S. Project scheduling for constructing biogas plant using critical path method //Renewable and Sustainable Energy Reviews. 2018. Т. 81.С. 756-759.
- 6. Бондаренко А. Н., Шаврин А. В. Метод PERT в управлении проектами //Управление проектами и программами. 2016. №. 1. С. 68-78.